## **NORMAS DE VANCOUVER-APK: APLICACIÓN MÓVIL PARA LA ORGANIZACIÓN DE REFERENCIAS BIBLIOGRÁFICAS.**

Dinora García Martín

Hospital Provincial General Docente Dr. Antonio Luaces Iraola de Ciego de Ávila, Cuba. Correo-e: [dinora@infomed.sld.cu](mailto:dinora@infomed.sld.cu) Yoel Benedico Aguilera Universidad de Ciego de Ávila Máximo Gómez Báez, Cuba. Correo-e: [ybaguilera@unica.cu](mailto:ybaguilera@unica.cu)

### **RESUMEN**

Introducción: frecuentemente se identifican dificultades en la organización de las referencias bibliográficas por las Normas de Vancouver.

Objetivo: desarrollar la aplicación para dispositivos móviles Normas de Vancouver-APK para la organización de las referencias bibliográficas.

Método: la aplicación Normas de Vancouver-APK está basada en el llenado de formularios para generar las referencias bibliográficas. Para su construcción se utilizó HTML5, CSS3, JavaScript, Java, Visual Studio Code, Android Studio y adobe Photoshop.

Resultados: en este trabajo se muestra el prototipo de aplicación Normas de Vancouver-APK para dispositivos móviles, sus ventajas y la dirección electrónica donde se puede descargar. La aplicación contribuye a la organización de las referencias bibliográficas por las Normas de Vancouver de una manera más fácil, debido a la configuración de los signos de puntuación, símbolos y caracteres especiales de vital importancia en la elaboración de la referencia y tan complejo para el que la redacta. Facilita generar referencias con el llenado del formulario según el tipo de documento utilizado, y las indicaciones para la recuperación después de gerenciada la referencia.

Conclusiones: Normas de Vancouver-APK, es un recurso educativo novedoso para la enseñanza-aprendizaje, al facilitar y potenciar conocimientos, habilidades y actitudes para la correcta organización de las referencias bibliográficas.

**Palabras clave**: Aplicaciones móviles, Normas de Vancouver, Organización de referencias bibliográficas.

### **INTRODUCCIÓN**

Las tecnologías de la información y las comunicaciones se han convertido en elementos facilitadores esenciales en casi todos los ámbitos de interés humano. <sup>(1)</sup> En la actualidad la presencia de dispositivos móviles es cada vez más popular, y una realidad sus utilidades entremezcladas y multiplicadas. <sup>(1)</sup> Su uso cobra importancia y relevancia en la esfera educativa como método y medio de enseñanza-aprendizaje. (2)

Hidalgo (3) refiere que son innumerables los ejemplos del uso de la telefonía móvil, en donde se muestran la creatividad de los profesores e incita a otros profesionales a socializar sus ideas y experiencias prácticas en este tema.

La adopción de dispositivos móviles en el ámbito educacional es un proceso fisiológico y natural en la sociedad moderna. No se trata de buscar nuevas posibilidades de incluir la tecnología en los diferentes ámbitos de actuación humana. Se trata de no dar la espalda a dispositivos que constituyen ya componentes básicos de la sociedad y aprovechar así las ventajas que estos suponen. (4)

En tal sentido una aplicación(apk) para dispositivos móviles pudiera resolver el problema que se presenta con el uso de la información científica, específicamente por las dificultades frecuentemente identificadas en los informes de investigación y las publicaciones científicas con la organización de las referencias bibliográficas por las Normas o Estilo de Vancouver, así como en la necesidad de un recurso educativo en los cursos de Alfabetización Informacional.

La organización de las referencias bibliográficas se realiza a partir de recomendaciones establecidas. Dicha organización requiere además de los datos del documento (impreso o electrónico), de una serie de signos de puntuación, símbolos y caracteres especiales, que dificulta la elaboración correcta de la referencia bibliográfica.

El objetivo de este trabajo fue desarrollar la aplicación para dispositivos móviles Normas de Vancouver-APK para la organización de las referencias bibliográficas.

## **METODOLOGÍA**

El prototipo de aplicación móvil Normas de Vancouver-APK está basada en el llenado de formularios para generar las referencias bibliográficas. El formulario está diseñado para los principales tipos de referencias bibliográficas de documentos en formato impreso: libros, revistas, tesis (un solo autor, más de un autor, capítulo de libro y artículos de revista). En los documentos en formato electrónico: libros, monografías, capítulo de un libro, bases de datos en Internet y artículos de revistas.

Las tecnologías utilizadas para la construcción de la aplicación fueron las siguientes:

Lenguajes: HTML5<sup>(5-7)</sup>, CSS3, JavaScript, Java<sup>(7)</sup>

IDE: Visual Studio Code<sup>(8)</sup>, Android Studio<sup>(9)</sup>

Herramientas: Adobe Photoshop (Tratamiento de imágenes) (10)

Los ejemplos de referencias bibliográficas propuestos en la aplicación fueron tomados de los "Requisitos de uniformidad para manuscritos enviados a revistas biomédicas: Ejemplos de referencia, revisión traducida de 2012.

Normas de Vancouver-APK, es una aplicación de distribución gratuita, se encuentra disponible en:<http://www.infomed.cav.sld.cu/pagina/2020/06/25/normas-de-vancouver-apk-2>

## **RESULTADOS**

Se obtuvo un prototipo de aplicación para dispositivos móviles que permite a los usuarios gestionar de una manera más fácil las referencias bibliográficas por las Normas Vancouver, al configurarse los signos de puntuación, símbolos y caracteres especiales. Los usuarios pueden generar las referencias a partir del llenado de los formularios según el tipo de referencia utilizada. Una vez generada se podrá copiar y pegar en un documento y guardar en el dispositivo móvil.

### **Normas de Vancouver-APK.**

#### **Contenido:**

Información sobre la importancia de las referencias bibliográficas, ¿por qué el uso de las Normas Vancouver? y observaciones útiles que se debe tener en cuenta para elaborar una referencia.

Organización de las referencias bibliográficas según el formato impreso o electrónico. (Muestra los datos del tipo de cita y un ejemplo de la cita a elaborar, notas informativas, y la opción para generar la referencia (formulario).

#### **Configuración**

 $\Box$  Manual de usuario donde se explica con detalles como generar y guardar la referencia bibliográfica.

Estilos para que los usuarios puedan cambiar los colores de la aplicación.

Un enlace "Acerca de" donde podrá conocer algunos datos de los desarrolladores de la aplicación.

En la figura 1 se muestra la pantalla de inicio de las Normas de Vancouver-APK y la pantalla principal, en la que aparece un botón en la parte superior izquierda, que al presionarlo muestra. un menú con las opciones de la aplicación.

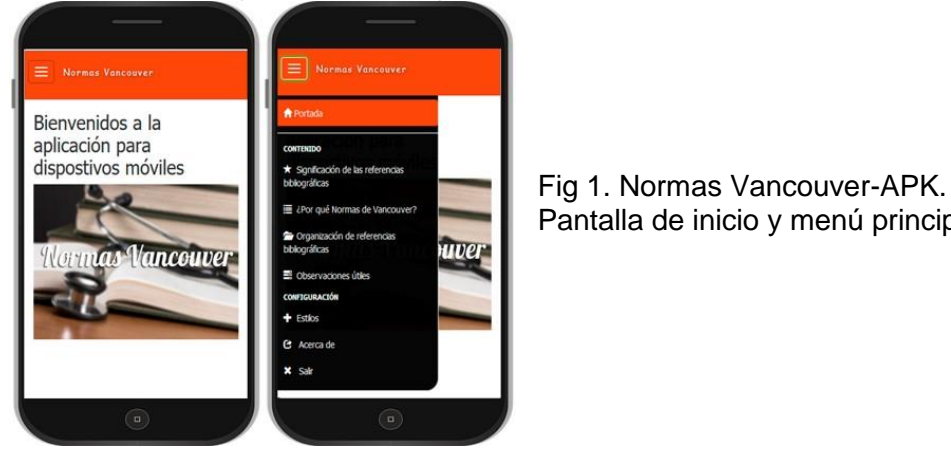

Pantalla de inicio y menú principal.

#### **Pantalla de generar referencias bibliográficas**

Para generar debe seleccionar el menú Organización de referencias bibliográficas, luego escoger el formato y presionar alguna de las opciones que muestra. Aparecerá un ejemplo de cómo quedaría la referencia una vez generada. Luego presionará sobre el botón "Generar referencia" y llenará cada campo del formulario mencionado anteriormente y generará automáticamente su referencia para que luego pueda copiarla y guardarla.

En la figura 2 se muestra la secuencia en cuatros pasos para la organización de referencias bibliográficas en formato impreso; de igual modo se puede hacer en el format0 electrónico.

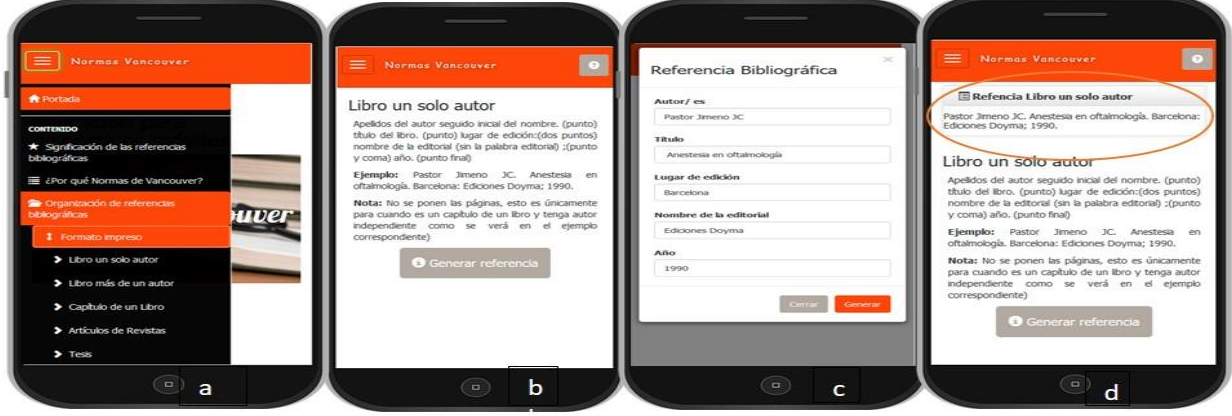

Fig 2. Menú: a) Organización de referencias bibliográficas, formato impreso. b) libro un solo autor, c) formulario de referencia d) referencia generada.

#### **Pasos para recuperar la cita bibliográfica.**

La figura 3 muestra los pasos para recuperar la cita bibliográfica generada. Paso 1y 2. La referencia generada se presiona con el dedo la primera palabra de la cita hasta que se marque y se arrastra hasta el final de la cita para seleccionarla completa; aparecerá la opción copiar y presionar para copiar. Paso 3. Se busca en el móvil un editor de texto, se crea un documento nuevo. Paso 4. Abierto el documento, se deja el dedo presionado para pegar la cita bibliográfica, se suelta y aparecerá la opción pegar y presionar para pegar. Paso 5. Una vez pegada la cita bibliográfica, se presiona la opción guardar, le va a solicitar donde guardar, se le asigna el nombre al archivo para luego recuperar

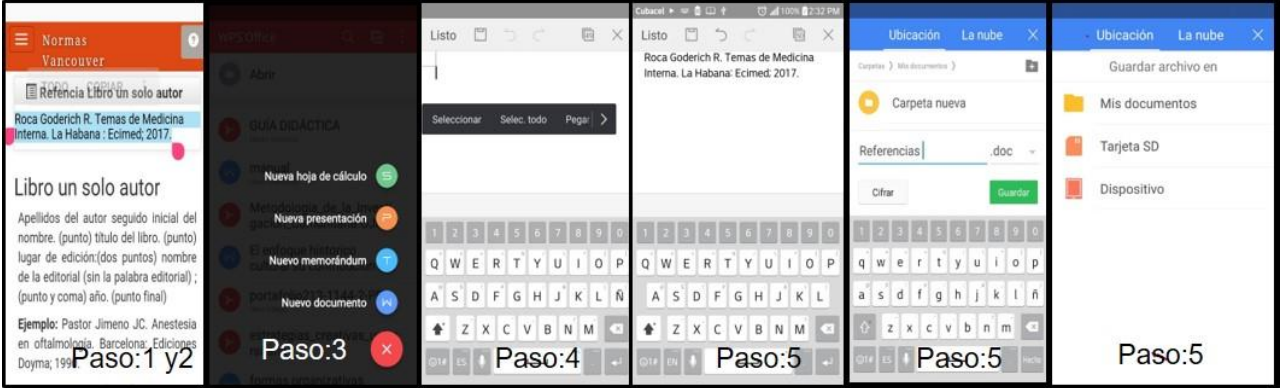

Fig. 3. Secuencia para la recuperación de la cita bibliográfica una vez generada.

# **DISCUSIÓN**

La aplicación Normas de Vancouver-APK facilita en el contenido información importante para la organización de las referencias bibliográficas, tanto para formato impreso como formato electrónico. Permite conformar las mismas sin errores en los signos de puntuación, el uso de corchetes, paréntesis y el orden de cada aspecto adecuadamente. La referencia generada se puede copiar, pegar y asignar al documento científico.

Lo que se persigue con la aplicación es satisfacer las dudas y facilitar la confección de las citas según Normas de Vancouver de manera rápida y fácil en cualquier lugar, desde un móvil con sistema operativo Android o Tablet sin necesidad de estar conectado a Internet.

Si el usuario que va a organizar una referencia es principiante en este campo y/o carece de conocimientos sobre el tema, la información que se proporciona en "Observaciones útiles" le puede servir de guía en relación a la organización de los autores, y el uso de las referencias en la elaboración de un manuscrito.

Cada ejemplo propuesto contiene notas adicionales para guiar el aprendizaje y el saber hacer, a partir de los datos que se deben recopilar del documento objeto de referenciación y el ejemplo de cómo debe quedar una referencia similar.

La desventaja de la aplicación Normas de Vancouver-APK se encuentra en que a medida que una referencia es generada se tiene que copiar y guardar en un documento para generar otra, debido a que esta se borra del sistema. La ventaja está en que, copiadas todas las referencias en un documento, se encuentran listas para su utilización. En el caso del sitio o url en las referencias de formato electrónico, que es engorroso teclear, se puede dejar el campo url vacío y pegar la dirección electrónica del documento utilizado.

Muchas aplicaciones de los dispositivos móviles se están convirtiendo en herramientas clave para el aprendizaje. El uso de las aplicaciones de los dispositivos móviles ofrece infinidad de beneficios. El teléfono móvil se está convirtiendo en una herramienta de trabajo, que hace más flexible el aprendizaje, dado que los estudiantes pueden aprender en cualquier tiempo, lugar y a su propio ritmo.<sup>(11)</sup>

# **CONCLUSIONES**

El prototipo de aplicación Normas de Vancouver-APK para dispositivos móviles contribuye a la organización de las referencias bibliográficas por las Normas de Vancouver de una manera más fácil. Facilita la generación de referencias con el llenado del formulario y la recuperación después de gerenciada la referencia. Es un recurso educativo novedoso para la enseñanza-aprendizaje, al facilitar y potenciar conocimientos, habilidades y actitudes para la correcta organización de las referencias bibliográficas.

# **REFERENCIAS BIBLIOGRÁFICAS**

1. Gavilondo Mariño X, Vialart Vidal MN. Salud Móvil: retos y perspectivas de aplicación en Cuba. Rev Cubana Enfermer [Internet]. Mar 2016 [citado 13 Ago 2020]; 32(1): 98-106. Disponible en: [http://scielo.sld.cu/scielo.php?script=sci\\_arttext&pid=S0864-03192016000100012&lng=es](http://scielo.sld.cu/scielo.php?script=sci_arttext&pid=S0864-03192016000100012&lng=es) 2. Vidal Ledo MJ, Gavilondo Mariño X, Rodríguez Díaz A, Cuéllar Rojas A. Aprendizaje móvil. Educ Med Super [Internet]. Sep 2015 [citado 13 Ago 2020]; 29(3):[aprox. 8 p.]. Disponible en: [http://scielo.sld.cu/scielo.php?script=sci\\_arttext&pid=S0864-21412015000300024&lng=es](http://scielo.sld.cu/scielo.php?script=sci_arttext&pid=S0864-21412015000300024&lng=es) 3. Hidalgo Hernández R. ¿El uso del celular, un problema para el profesor en el aula o un medio de comunicación convertido en medio de enseñanza?. Educ Méd Sup [Internet]. 2015 [citado 13 Ago 2020;29(4):[aprox. 9 p.]. Disponible en[: http://ems.sld.cu/index.php/ems/article/view/768/293](http://ems.sld.cu/index.php/ems/article/view/768/293) 4. Vidal Ledo M, Gavilondo Mariño X. TOPIC: Teaching and mobile technologies. Educ Med Super [Internet]. Jun 2018 [citado 13 Ago 2020]; 32(2):[aprox. 8 p.]. Disponible en: [http://scielo.sld.cu/scielo.php?script=sci\\_arttext&pid=S0864-21412018000200027&lng=es](http://scielo.sld.cu/scielo.php?script=sci_arttext&pid=S0864-21412018000200027&lng=es) 5. Definición, usos y ventajas del lenguaje HTML5[Internet]. Mar 2019[citado [12 Ene 2020]. Disponible en:<https://blog.aulaformativa.com/definicion-usos-ventajas-lenguaje-html5/> 6. Código HTML vs HTML5: Diferentes lenguajes de desarrollo web[internet]. [Actualizado 6 Dic 2019; citado 17 Ene 2020]. Disponible en:<https://es.bitdegree.org/tutoriales/codigo-html/> 7. Gauchat JD. El gran libro de HTML5, CSS3 y Javascript[Internet]. Marcombo; 2012[citado 12 Ene 2020]. Disponible en: [https://gutl.jovenclub.cu/wp](https://gutl.jovenclub.cu/wp-content/uploads/2013/10/El+gran+libro+de+HTML5+CSS3+y+Javascrip.pdf)[content/uploads/2013/10/El+gran+libro+de+HTML5+CSS3+y+Javascrip.pdf](https://gutl.jovenclub.cu/wp-content/uploads/2013/10/El+gran+libro+de+HTML5+CSS3+y+Javascrip.pdf) 8. Visual Studio Code. Personalización[Internet]. Oct 2019[citado 12 Ene 2020]. Disponible en: <https://www.mclibre.org/consultar/informatica/lecciones/vsc-personalizacion.html>

9. Manual Básico Android Studio[Internet].2019[citado 25 Feb 2020]. Disponible en: <https://tutorialesenpdf.com/android-studio/previsualizacion/Curso%20Android%20Studio.pdf> 10. Stephie R.Tratamiento digital de la imagen[Internet].© Academia;2019[citado 23 Feb 2020]. Disponible en: [https://www.academia.edu/4225105/tratamiento\\_de\\_imagenes](https://www.academia.edu/4225105/tratamiento_de_imagenes) 11. Cruz-Barragán A, Barragán-López AD. Aplicaciones móviles para el proceso de enseñanzaaprendizaje en Enfermería. Rev Salud Administ [Internet].2014[citado 21 Jun 2020];1(3): 51-57. Disponible en:<https://revista.unsis.edu.mx/index.php/saludyadmon/article/download/81/78>